# **Gyorsabban a fotonnál?**

Készítője ingyenessé tette a Tachyon nevű Pocket PC-s planetáriumprogramot, amely letölthető a <http://tachyonweb.net>címről. A program érdekessége, hogy csillag-adatbázisa nagyobb, mint fizetős társaié. Képes használni a Guide Star Catalogue-ot (GSC), amely kiegészítőként szintén elérhető a honlapról és 15 magnitúdós határfényességig tartalmazza a csillagokat. Kezeli továbbá a Clementine holdtérképeket, a PGC galaxiskatalógust 17 magnitúdóig, és kis túlzással azt mondhatjuk, hogy ami nincs benne, azt le tudja tölteni a világhálóról, amennyiben van internetkapcsolatunk.

### **A program telepítése**

Kezdjük a telepítéssel: a program egyik hátránya, hogy futtatásához szükséges a .Net Compact Framework 2.0-ás verziója. Akinek ezt más program miatt már telepítenie kellett, ez nem okoz problémát, aki viszont a Tachyon miatt kénytelen használni, az fontolja meg a memóriakártyára helyezést, így nem fog értékes megabájtokat elfoglalni a PDA belső memóriájából. A .Net Compact Framework 2.0 ugyanis az SPl-es verziótól kezdve elvileg kártyára is telepíthető.

Az installálás kapcsán említsük is meg a magyar felhasználókat érintő újabb hiányosságot: a Tachyon csak angol nyelven érhető el - bár szerintem a magyar nyelvvel a többi hasonló Pocket PC-s program is hadilábon áll.

A legelső futtatáskor meg kell adnunk az észlelőhelyünk pozícióját, hiszen ez elengedhetetlen a helyi égbolt valósághű megjelenítéséhez. Ha rendelkezik a készülékünk GPS-szel, akkor ennek elérhetőségét is érdemes egyúttal beállítani, így a program már közvetlenül innen tudja kiolvasni a földrajzi koordinátákat, "melléktermékként" pedig megkapjuk a pontos időt is.

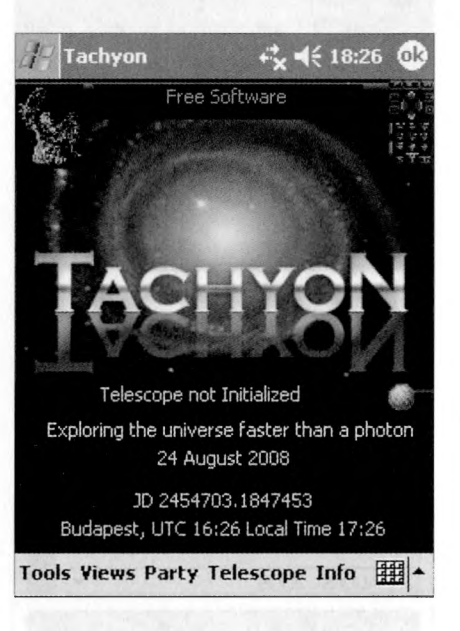

### **Az első indítás**

A Tachyon indításakor a főmenübe jutunk. Itt mindjárt a következő üzenet fogad: "Exploring the universe faster than a photon" (Az univerzum felfedezése a fotonnál gyorsabban). Ez enyhe túlzás, mivel a program egyik nagy hibája éppen a lassúsága, olyannyira, hogy egyes vélemények szerint már-már használhatatlan. Én azért nem intézném el ilyen sommásan, hiszen mindenképpen sok hasznos dolgot kapunk – ingyen.

A Tachyon főmenüjéből lehet elérni a különböző programfunkciókat, melyek közül egy planetáriumprogramban a legfontosabb természetesen a csillagtérkép. Én mégis a Tools (Eszközök) menüponttal kezdeném, egyrészt mert a főmenüben is ez áll első helyen, másrészt mert nagyon sok hasznos funkciót rejt.

**Hold.** A Tools/Moon menüpontból érhetők el a Holddal kapcsolatos információk: a Cle-

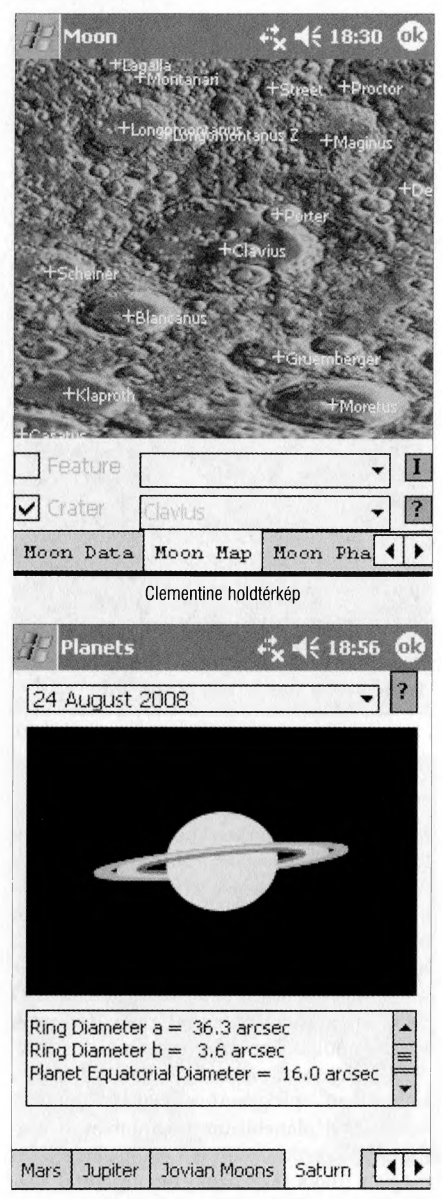

A Szaturnusz és gyűrűje

mentine holdtérképek, a kráterek és egyéb érdekes helyszínek (például az Apollo-program leszállóhelyei) pozícióadatai stb. A térképek három különböző felbontású változata választható, ezeket aztán többféle nagyítással is megjeleníthetjük. Megtekinthetjük ezenkívül az aktuális holdfázist, valamint a Hold legfontosabb adatait.

Bolygók. A Tools/Planets igen változatos funkció. A bolygók adott dátumhoz tartozó pozícióadatai mellett egyéb adatokat, információkat és szimulált látványképeket találhatunk a Marsról, a Jupiterről és Nagy Vörös Foltjáról, a Szaturnuszról és gyűrűjének helyzetéről, valamint e két óriásbolygó holdjainak pozícióiról is.

Változócsillagok. A Tools/Variable Stars menüpontban találhatjuk a fontosabb változók adatait és itt jeleníthetők meg a hozzájuk tartozó AAVSO-térképek. Internetkapcsolat esetén letölthetők az aktuális fénygörbék is.

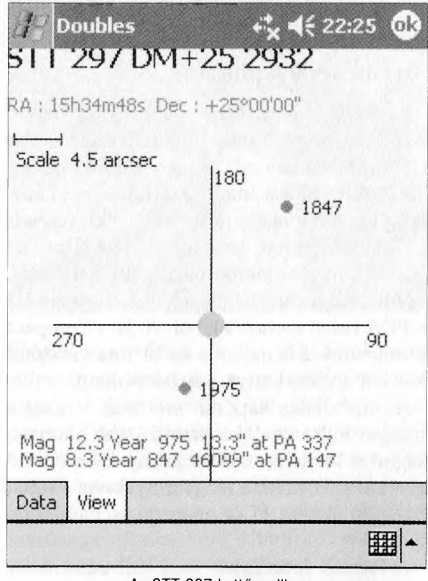

Az STT 297 kettőscsillag

Kettőscsillagok. A Tools/Double Stars funkció az ismertebb kettősök adatait tartalmazza, ezenkívül a program megjeleníti a komponensek egymáshoz viszonyított helyzetét (pozíciószög, távolság és fényesség). Az ábra a július-augusztusi Meteor kettőscsillag-ajánlatában is szereplő STT 297-et ábrázolja.

Csillagtérkép. A Views (Nézetek) menüből vagy az indulóképernyő bal felső sarkában található kis csillagkép ikonra kattintva érhető el a legfontosabb funkció, a Sky Charts (Csillagtérkép). A Tachyonnak valószínűleg ez a legellentmondásosabb része. Egyrészt adatbázisa fantasztikusan gazdag, másrészt hihetetlenül lassú. Az én PDA-mon egy-egy térkép kirajzolása 15-20 másodpercbe is beletelik - igaz, nem valami gyors masinát birtoklók, csupán egy 300 MHz-es és 64 MByte belső memóriájú, QVGA kijelzős (320x240-es felbontású) készüléket. Ez még a 400 MHz-es órajelben meghatározott minimum konfigurációt sem éri el. Az ember így kétszer is meggondolja, hogy mennyit változtat az aktuális megjelenítési paramétereken, lehetőség szerint minimalizálva a kirajzolási ciklusok számát. Szerencsére a program a legutolsó képernyőt eltárolja, így ha visszalépünk a főmenübe és használunk egy másik programfunkciót, majd visszatérünk az előző csillagtérképhez, akkor már nem kell várni a megjelenítésre.

Sokszor érzem a nagyobb, 640x480-as felbontás hiányát. Egyrészt így részletesebb térképek jeleníthetők meg, másrészt a csillagtérkép üzemmód menüje, amely a képernyő alsó sávját foglalja el, nehezen olvasható a kis felbontású QVGA módban. Akik tehát az enyémhez hasonló készüléket használnak, azoknak ajánlatos áttanulmányozni a (szintén angol nyelvű) kézikönyv ide vonatkozó részét, hogy könnyebben el tudjanak igazodni a menüben. Mivel még nem tudtam VGA felbontású tenyérgépen kipróbálni, így csak remélni merem, hogy a képernyő négyszeres képpontszáma nem párosul negyedakkora megjelenítési sebességgel.

A csillagtérkép üzemmódot szemléltető ábrákhoz elöljáróban gyorsan meg kell jegyeznem annyit, hogy a Tachyonban nem lehetséges a térkép színeinek invertálása. Nyomtatásban viszont jobban visszaadható, ha fehér alapon feketék a csillagok, ezért a csillagtérképről készült képernyőmentésekből egy grafikus programmal készítettem negatívokat, nem a program rajzolta így őket.

A Tachyon alapértelmezésben megjeleníti a csillagképek stilizált ábráit. Ezek a rajzok igen szépek, de nem nagyon segítik az észlelőmunkát, ezért első dolgom volt a rajzok kikapcsolása, melyet a View/Cons-Draw menüpontban tehetünk meg. Helyette inkább a csillagkép vonalakat (View/ConsLine) kapcsoltam be.

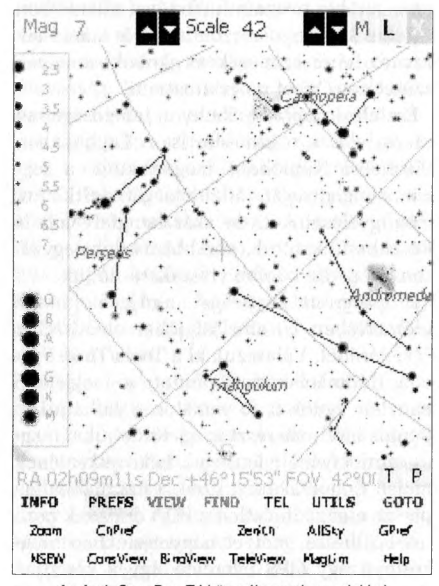

Az And-Cas-Per-Tri környéke csak vonalakkal

A csillagászati megfigyelésekhez egy világító eszköz esetében elengedhetetlen, hogy annak fényét meg tudjuk zabolázni, nehogy tönkretegye a sötétadaptációnkat. Ehhez nem elég a PDA fényerejének minimalizálása, a csillagászati programokba erre külön üzemmódot (Night Vision) szokás beépíteni, amely általában a piros-fekete színárnyalatokat használja. A Tachyonban is beállíthatunk éjszakai üzemmódot a következőképpen: ha a csillagtérképen hosszan nyomjuk a képernyőt, előjön egy helyi menü, amelynek Color Layout Setup (Színek Beállítása) menüpontjában tudjuk kiválasztani a Night Visiont (Éjszakai Üzemmódot). Visszaállítása a Normal Mode kiválasztásával történik. A színeket képelemen-

ként egyedileg is szerkeszthetjük, és az így kapott színkiosztást eltárolhatjuk. Sajnos az éjszakai üzemmód nem érint minden képernyőelemet: az operációs rendszer által megjelenített fejléc és menük, a párbeszédablakok csúszkái, a virtuális billentyűzet továbbra is eredeti színükben pompáznak. A csillagtérkép esetében jobb a helyzet, mivel ez - a többi programfunkcióval ellentétben - teljes képernyős. Azonban itt is maradnak zavaró fehér szövegek és ikonok, amelyek színét nem lehet megváltoztatni.

**Észlelési napló.** A Tachyon lehetőséget ad az észlelések rögzítésére is. A Logbookban (Észlelési Naplóban) megadhatjuk a légkör nyugodtságát, átlátszóságát, leírhatjuk megfigyeléseinket, de akár hangfelvételt is készíthetünk róluk, korábbi naplóbejegyzéseinket pedig később visszakereshetjük.

A program segítséget nyújt a pontos időmérésben is, ami jól jöhet okkultációk észlelésénél. Válasszuk ki a Tools/Time System (Időmérés) menüpontot: a megjelenő panelen egyrészt folyamatosan láthatjuk a pontos időt, másrészt megjelölhetjük a megfigyelni kívánt jelenségek bekövetkeztének idejét. Ennek az eszköznek a használatához persze elengedhetetlen a PDA órájának pontos beállítása, melyet nagymértékben megkönnyít egy GPS jelenléte. így a készülék órája egy mozdulattal a GPS vevőből érkező pontos időjelhez igazítható.

#### **Internet**

Internetkapcsolat nem szükséges a program futtatásához, viszont a világhálóról rengeteg hiányzó vagy valós idejű adathoz juthatunk. Ilyenek a változócsillag fénygörbék, szupernóva-jelentések, sarkifény-előrejelzések, a Nap állapota, időjárási helyzetkép, üstökös és kisbolygó pályaelemek, Digitized Sky Survey (DSS) háttérképek.

Akinek a PDA-ja nincs ellátva internetkapcsolattal, de az asztali gépe igen, az telepítse a szintén ingyenes PC kliensprogramot. Ennek segítségével is letölthetjük a szükséges adatokat az internetről, majd ezeket szinkronizálhatjuk a PDA-ra.

### **Távcsővezérlés**

Nincs valamirevaló planetáriumprogram távcsővezérlés nélkül. A Tachyon is képes arra, hogy kezelje az ismertebb távcsőrendszereket, mint például a Meade, Celestron stb. Természetesen a szoftver mellett szükséges valamilyen fizikai csatoló is, amely összeköti a PDA-t műszerünkkel.

Ez legegyszerűbb esetben egy soros kábel, de egy soros-bluetooth adapter segítségével drótnélküli kapcsolat is létesíthető a két eszköz között. Ha az összeköttetés sikeres, válasszuk ki a Telescope/Handpad (Kézivezérlő) menüpontot vagy kattintsunk az indulóképernyő jobb felső sarkában található kis távirányító ikonra. A program megjelenít egy kézivezérlőt, ennek segítségével irányíthatjuk a távcsövet az észlelni kívánt objektum felé. Megfelelő távcső és kapcsolat esetén a motoros fókuszírozó kezelésére is képessé válik tenyérgépünk.

### **Összegzés**

A Tachyon egy összetett és hasznos csillagászati program. Sajnos van néhány gyermekbetegsége, melyek közül legfőképpen a sebességproblémákat kellene orvosolni. A megjelenítési beállításokon is lehetne még finomítani, hogy jobban támogassa az észlelőmunkát. Az a tény azonban, hogy a szoftver fizetősből ingyenessé vált, számomra azt sugallja, hogy már nem számíthatunk komolyabb javításokra, fejlesztésekre. Kívánom, hogy ne legyen igazam.

#### *Kovács Tamás*

A program kiegészítőinek telepítéséről, egyéb funkcióiról a Meteor Számítástechnika rovatának honlapján a [http://szami](http://szami-tastechnika.mcse.hu)[tastechnika.mcse.hu](http://szami-tastechnika.mcse.hu) címen bővebben is olvashatunk. Szeretettel várjuk Olvasóink tapasztalatait, véleményét is a Tachyonnal kapcsolatban is.

#### **A Tachyon honlapja:**

http://tachyonweb.net